## **Consulter les contenus de séances**

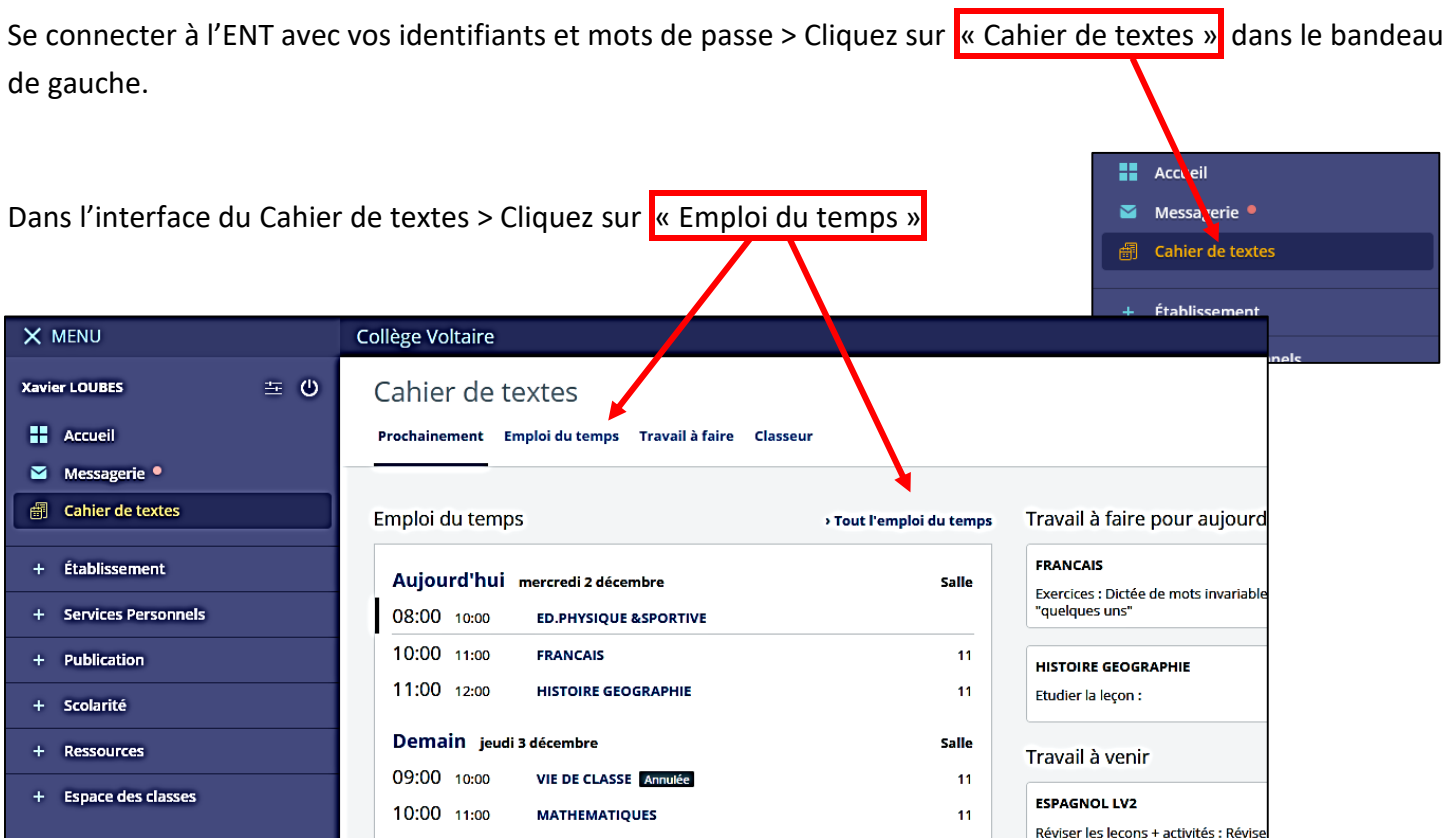

Le cahier de texte peut être affiché au format calendrier ou au format liste. Au format calendrier :

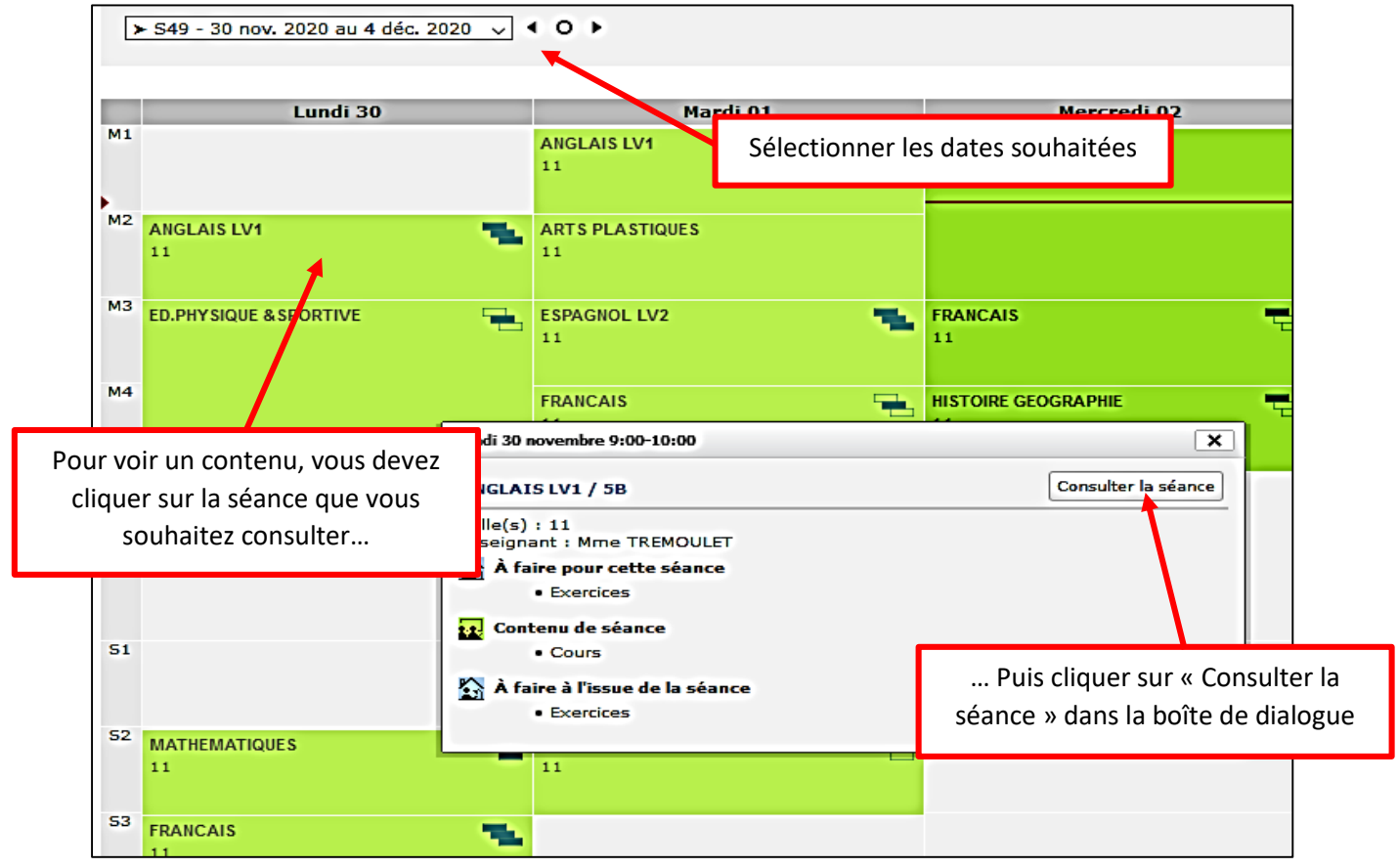

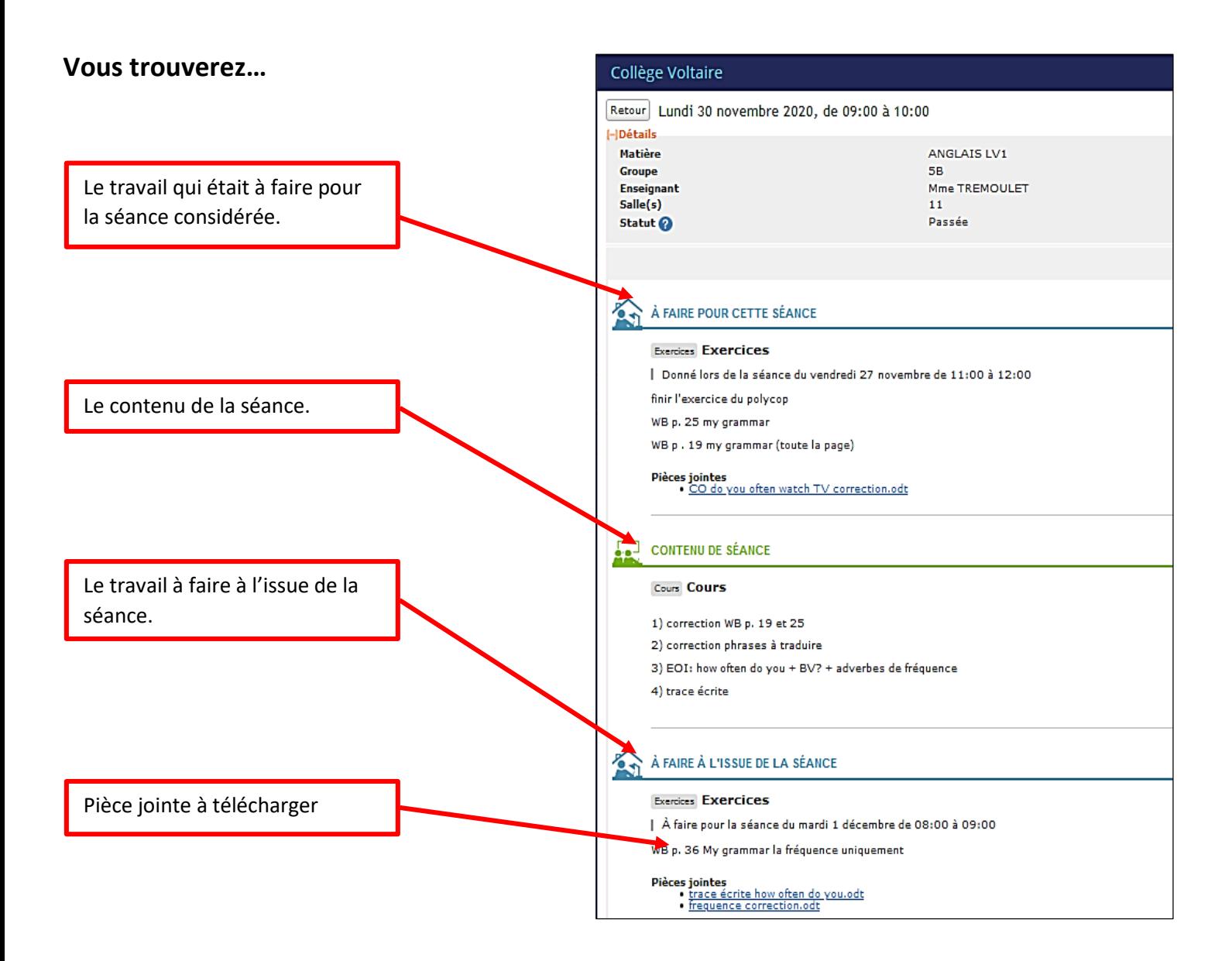

**Remarque : pour consulter le cours, il faut cliquer sur la séance concernée dans l'emploi du temps (en fonction du jour de l'absence), non pas sur la séance du jour.**

## **Attention : certains professeurs mettent les cours sur des espaces dédiées :**

- **M. Moreno (physique-chimie) dans l'espace pédagogique « Sciences physiques » :** 
	- Cliquer sur « Etablissement », puis sur « espaces pédagogique » (bandeau de gauche)
	- Sélectionner « Physique-chimie »
	- Sélectionner le niveau de classe souhaité
- **M. Gonzalo (mathématiques) dans l'espace classes :**
	- Cliquer sur « Espace des classes » dans le bandeau de gauche, puis le nom de la classe
	- Dans la partie « blog », vous trouverez les cours en téléchargement.